Janitza electronics GmbH Vor dem Polstück 1 D-35633 Lahnau Support tel. 0049 6441 9642-22 Fax 0049 6441 9642-30 E-mail: info@janitza.com **Internet: http://www.janitza.com**<br> **Internet: http://www.janitza.com**<br>
Vor dem Polstick 1<br>
D-35633 Lahnau<br>
Support tel. 0049 6441 9642-22<br>
Fax 0049 6441 9642-30<br>
E-mail: info@janitza.com<br>
Internet: http://www.janitza.com

# Datalogger ProData 2

Istruzioni operative e dati tecnici

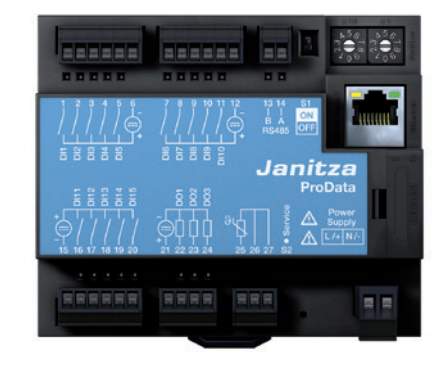

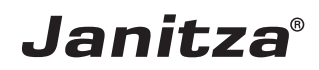

# **Indice**

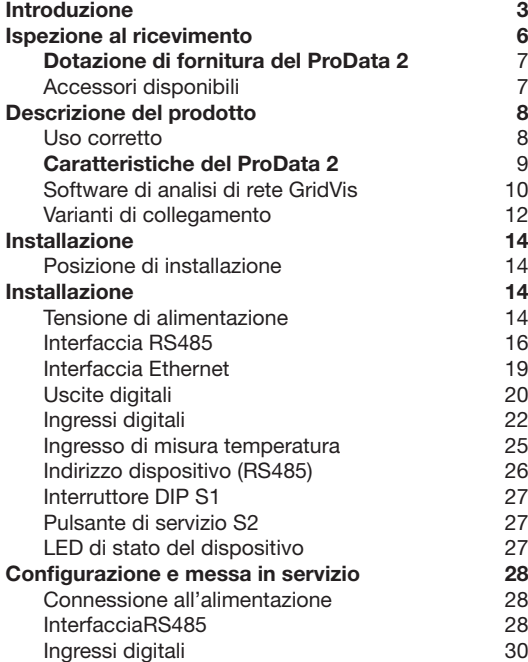

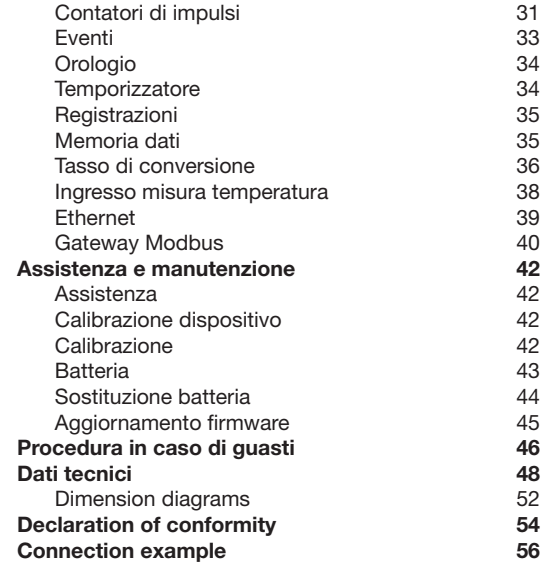

#### <span id="page-2-0"></span>**Introduzione**

# **Copyright**

Questo manuale operativo è protetto da Copyright e/o da altre leggi di proprietà intellettuale e non può, nè totalmente nè in parte, essere fotocopiato, ristampato o riprodotto con mezzi meccanici o informatici, o in altra maniera duplicato o ridistribuito senza il consenso scritto legalmente vincolante di:

Janitza electronics GmbH, Vor dem Polstück 1, D 35633 Lahnau, Germany.

# **Marchi registrati**

Tutti i marchi commerciali e i relativi diritti appartengono ai rispettivi proprietari.

# **Dichiarazione di esclusione di responsabilità**

Janitza electronics GmbH non si assume responsabilità per eventuali errori o difetti presenti in questo manuale operativo e non è tenuta a tenerne aggiornati i contenuti.

### **Commenti sul manuale operativo**

Vi incoraggiamo a inoltrarci i vostri commenti. In caso qualcosa in questo manuale fosse poco chiaro, per cortesia comunicatecelo via e-mail all'indirizzo: info@ janitza.de

### **Legenda**

In questo manuale sono utilizzati i seguenti simboli:

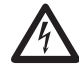

**CALLA Pericologiese pericolosa!**<br>
Pericolo di morte o lesioni gravi.<br>
Disconnettere il sistema e il dispositivo Disconnettere il sistema e il dispositivo dall'alimentazione prima di iniziare i lavori.

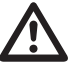

### Attenzione!

Seguite le istruzioni. Questo simbolo avvisa di possibili pericoli che possono sorgere durante installazione, messa in servizio e uso.

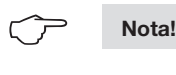

#### **Istruzioni per l'uso**

Leggete il manuale operativo incluso nella consegna così come le altre pubblicazioni a cui bisogna riferirsi per lavorare con questo prodotto (in particolar modo per installazione, operatività e menutenzione).

Seguite tutte le norme di sicurezza e le indicazioni di avviso. La mancata osservanza delle indicazioni può risultare in lesioni corporee e/o danneggiamento del prodotto.

Qualsiasi cambiamento o uso non autorizzato di questo dispositivo che supera le limitazioni operative meccaniche, elettriche o differenti, può risultare in lesioni corporee e/o danneggiamento del prodotto.

Qualsiasi cambiamento non autorizzato di tale tipo costituisce un "uso improprio" o "negligenza" nei termini della garanzia del prodotto e dunque invalidano la garanzia per la copertura dei potenziali danni risultanti.

Questo dispositivo deve essere utilizzato e manutenuto esclusivamente da personale specializzato.

Per personale specializzato si intendono persone che, in base ad addestramento ed esperienza, sono qualificate a riconoscere i rischi e a prevenire potenziali pericoli che possono essere causati dalle operazioni o manutenzioni sul dispositivo.

Ulteriori norme legali e di sicurezza richieste per le rispettive applicazioni dovranno essere seguite durante l'uso del dispositivo.

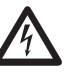

Se il dispositivo non è operato secondo le istruzioni riportate in questo manuale, la protezione non è assicurata e si può incorrere in pericoli causati dal dispositivo.

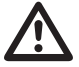

I conduttori a cavo singolo devono essere terminati con un capocorda.

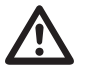

Solo morsettiere a vite estraibili con lo<br>stesso numero di poli e dello stesso tipo<br>possono essere collegate assieme. stesso numero di poli e dello stesso tipo possono essere collegate assieme.

#### **A proposito di queste istruzioni operative**

Queste istruzioni operative sono parte integrante del prodotto.

- Leggete le istruzioni operative prima dell'utilizzo del dispositivo.
- Conservate le istruzioni operative per tutta la durata della vita di servizio del prodotto e tenetele a portata di mano per riferimento.
- Passate le istruzioni operative a ogni successivo possessore o utilizzatore del prodotto.

Tutte le morsettiere a vite incluse nella dotazione di fornitura sono attaccate al dispositivo.

#### <span id="page-5-0"></span>**Ispezione al ricevimento**

I prerequisiti di un'operatività di questo dispositivo sicura e senza errori sono trasporto e stoccaggio adeguati, impostazione e montaggio adeguati, nonchè uso accorto e manutenzione. Se si può presupporre che un'operatività scevra da rischi non è più possibile, l'unità dovrà essere immediatamente messa fuori servizio assicurandosi che non venga successivamente reimmessa in servizio.

Imballaggio e disimballaggio devono essere effettuati con la consueta cura senza l'uso della forza e utilizzando solo struumenti adatti. Gli strumenti dovrebbero essere ispezionati al fine di constatare un'impeccabile condizione meccanica.

Può presupporsi che un'operatività scevra da rischi non è più possibile se il dispositivo, per esempio:

- presenta danni visibili;
- non funziona più nonostante sia alimentato;
- è stato esposto per lunghi periodi a condizioni avverse (es. immagazzinamento fuori dai limiti climatici ammessi senza adattamento al clima interno, condensazione, ecc.) o maneggiamento brusco durante il trasporto (es. cadute, anche in assenza di danni esterni visibili, ecc.)
- Controllate la completezza degli articoli consegnati prima di installare il dispositivo.

# <span id="page-6-0"></span>**Dotazione di fornitura del ProData 2**

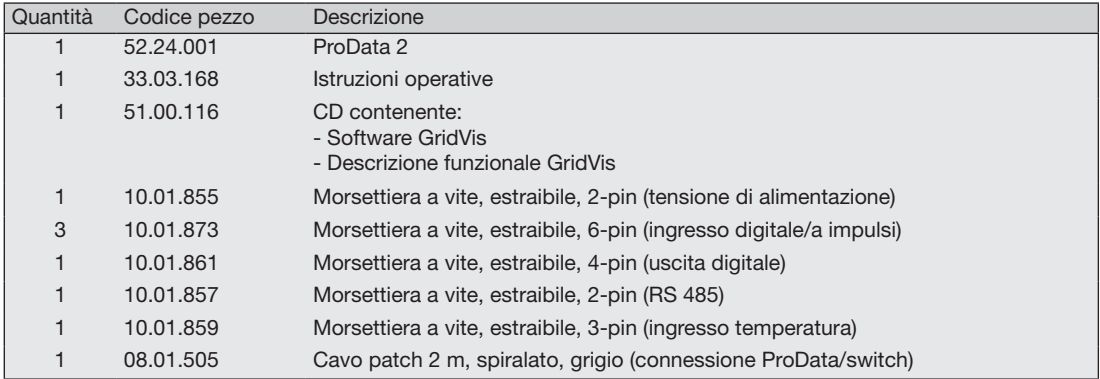

# **Accessori disponibili**

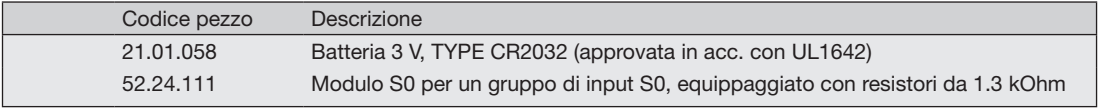

# <span id="page-7-0"></span>**Descrizione del prodotto**

#### **Uso corretto**

Il ProData 2 è progettato per installazione fissa (montaggio su guida) in quadri elettrici a bassa tensione ed è adatto per la registrazione e l'immagazzinamento dei valori di contatori e dati di processo.

I dati possono essere utilizzati per valutare il consumo di energia e le ore operative, o monitorare lo stato dei quadri e i guasti in edifici, impianti produttivi, ecc.

la tensione ausiliaria, gli ingressi digitali, le interfacce, ecc. sono connesse tramite terminali inseribili intrinsecamente sicuri e tramite presa Ethernet.

#### <span id="page-8-0"></span>**Caratteristiche del ProData 2**

- 15 ingressi digitali/a impulsi
- 3 uscite digitali, modificabili via Modbus, timer settimanale, valori limite e controllo temperatura
- Ingresso misura temperatura
- Interfaccia Ethernet (Modbus TCP)
- RS485 (Modbus RTU, slave, fino a 115 kbps)
- Memoria flash 32 MB (29 MB utilizzabili per la registrazione)
- Montaggio su guida (35 mm)
- Connessione tramite morsettiere a vite estraibili
- Funzione orologio e batteria
- Timer settimanale
- Monitoraggio valori soglia
- Funzionalità Modbus gateway\*1
- Temperatura operativa -40 °C .. +55 °C
- Salvataggio valori massimi e minimi (con time stamp)
- Record configurabili, leggibili via RS485 ed Ethernet

L'utilizzo come Modbus RTU slave non è possibile in questa modalità. Il ProData 2 può inoltrare queries a undevice Modbus slave; non può eseguire una query sui device Modbus slave independentemente.

#### <span id="page-9-0"></span>**Parametrizzazione**

La p**arametrizzazione di tutte le funzioni del dispositivo avviene attraverso l'interfaccia** seriale RS485 o via Ethernet e con il software di programmazione GridVis.

Il protocollo Modbus può essere utilizzato per cambiare e raccogliere dati usando la lista di indirizzi Modbus (disponibile in Internet o sul CD allegato).

Software di analisi di rete GridVis

Il ProData 2 può essere programmato e letto utilizzando il software di analisi di rete GridVis incluso nella dotazione di fornitura. Per fare ciò è necessario che un PC sia connesso al ProData 2 via interfaccia seriale (RS485) o via Ethernet (vedi le varianti di connessione).

#### **Caratteristiche di GridVis**

- Programmazione del ProData 2
- Rappresentazione grafica dei valori misurati

Componenti aggiuntivi che non sono presenti nella dotazione di fornitura sono richiesti per la parametrizzazione via interfaccia RS485.

 $\circlearrowright$ 

12

<span id="page-11-0"></span>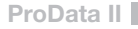

#### **Varianti di collegamento**

Connessione di un ProData 2 a un PC tramite un Connessione di un ProData 2 a un PC via Ethernet. convertitore:

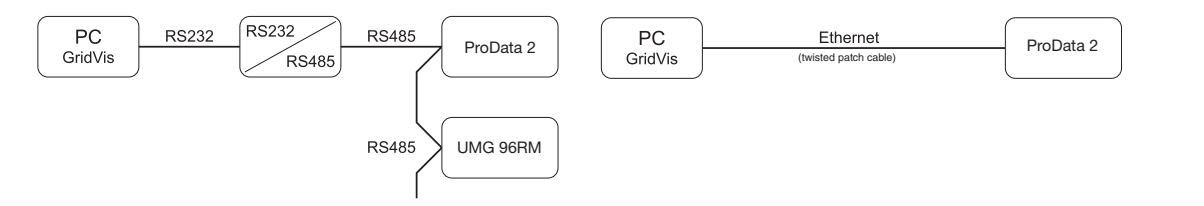

Connessione di un ProData 2 via un UMG 604 utilizzato come gateway.

Connessione di un ProData 2 a un PC via Ethernet.

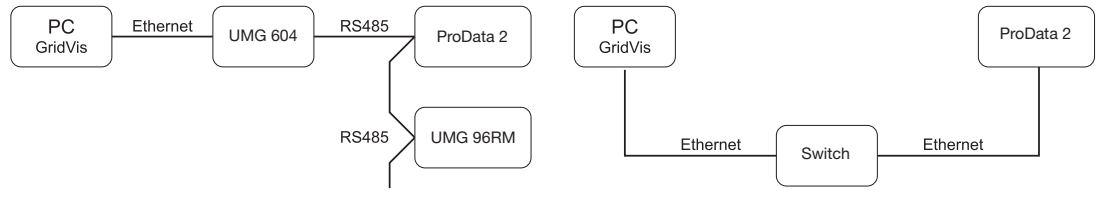

Connessione di un ProData 2 con funzionalità gateway a un PC via Ethernet.

Connessione di un ProData 2 come device Modbus slave.

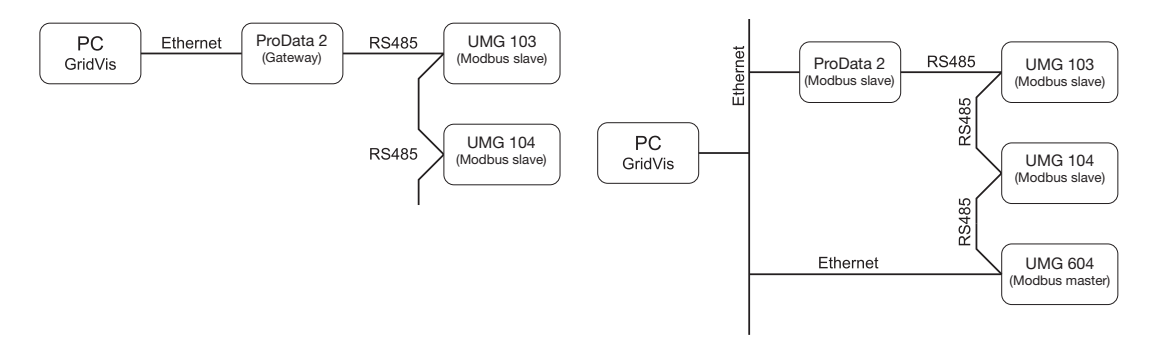

In questa installazione, il ProData 2 può inoltrare queries (es. dal software GridVis) a un device Modbus slave. Non può però interrogare i device Modbus slave independentemente!

RS485 mode: Gateway; address 3=1

Il ProData 2 è configurato come Modbus slave. La comunicazione con il ProData 2 avviene direttamente via Ethernet o attraverso il Modbus master.

Il ProData 2 non può inoltrare nessuna query Ethernet a un device Modbus slave!

RS485 mode: Slave; address 3=0

# <span id="page-13-0"></span>**Installazione**

#### **Posizione di installazione**

Il ProData 2 è progettato per installazione fissa in quadri elettrici a bassa tensione. In accordo con DIN EN 60715 è assemblabile su una guida di montaggio da 35 mm. Può essere installato in qualsiasi posizione di montaggio.

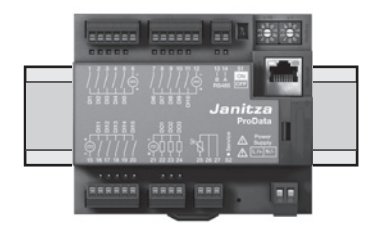

# **Installazione**

#### **Tensione di alimentazione**

Il ProData 2 richiede alimentazione per funzionare. La tensione di alimentazione è connessa al pannello anteriore del dispositivo tramite una morsettiera a 2 pin inseribile.

#### **Prima di connettere l'alimentazione, assicuratevi che voltaggio e frequenza corrispondano ai dettagli sulla targhetta.**

La tensione di alimentazione deve essere connessa tramite un fusibile approvato UL/IEC (6 A, type CC) o un interruttore automatico di potenza (6 A, C.Char).

- 
- Se installato in un edificio, deve essere<br>alimentato tramite un interruttore interruttore automatico di potenza o sezionatore.
- Il sezionatore deve essere installato vicino al dispositivo e deve essere facilmente accessibile.
- L'interruttore deve essere etichettato come interruttore automatico di potenza per questo dispositivo.
- Tensioni superiori a quelle ammesse possono distruggere il dispositivo.

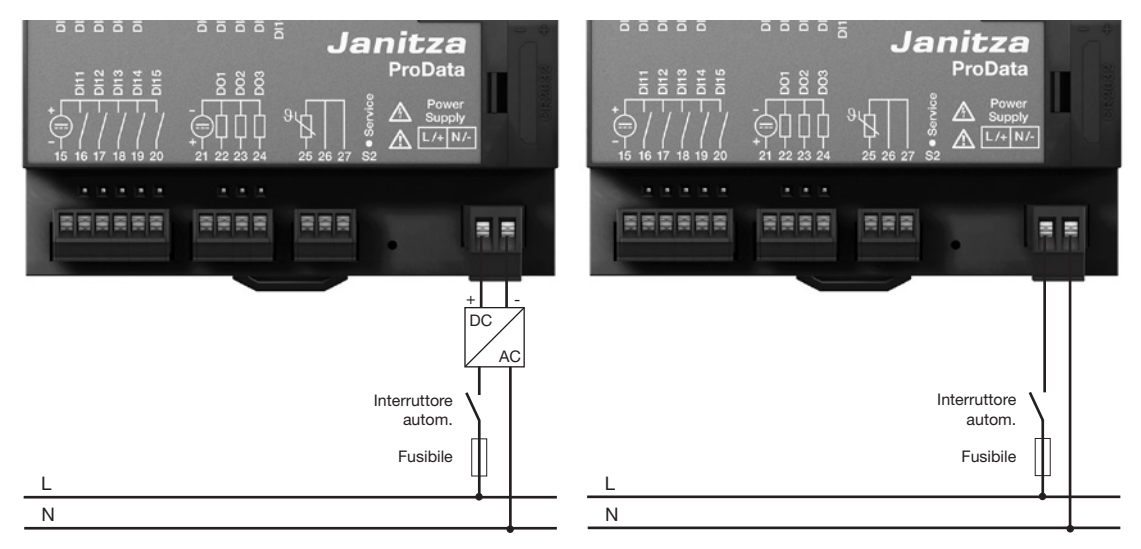

*Fig. Esempio di connessione della tensione di alimentazione a unProData 2 attraverso alimentazione esterna.*

*Fig. Esempio di connessione della tensione di alimentazione a un ProData 2.*

#### <span id="page-15-0"></span>Interfaccia RS485

L'interfaccia RS485 del ProData 2 è un contatto a due pin, che comunica tramite il protocollo Modbus RTU (vedi anche Programmazione parametri).

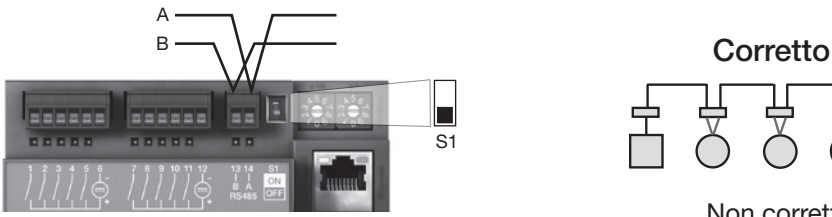

Fig.: Posizionamento a metà del segmento; terminazione via DIP switch S1 deattivata (OFF)

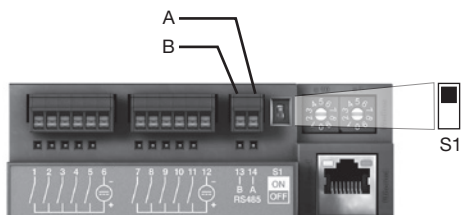

Fig.: Posizionamento alla fine del segmento; terminazione via DIP switch S1 attivata (ON)

### **Resistori di terminazione**

Il cavo è terminato con resistori (120 Ohm, 1/4 W) all'inizio e alla fine di un segmento.

La terminazione all'interno del dispositivo è possibileattraverso il DIP switch S1 del ProData 2.

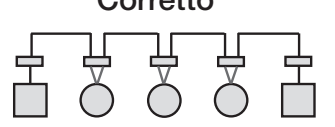

Non corretto

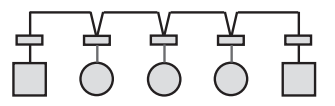

- Morsettiera nell'armadio.
- Dispositivo con interfaccia RS485 (senza resistori di terminazione).

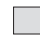

Dispositivo con interfaccia RS485 (resistori di terminazione sul dispositivo).

#### **Schermatura**

Per le connessioni attraverso l'interfaccia RS485 dovrebbe essere utilizzato un doppino intrecciato schermato.

- Mettere a terra le schermature di tutti i cavi entranti nell'armadio.
- Connettere le schermature su un'ampia area che permetta una buona connessione a una messa a terra a basso rumore.
- Raccogliere i cavi sopra la morsa di messa a terra per evitare danni dovuti al movimento dei cavi.
- Utilizzare pressacavo adatti per l'entrata dei cavi nell'armadio.

# **Tipo di cavo**

Il cavo utilizzato deve essere adatto all'utilizzo fino a una temperatura di almeno 80 °C.

Tipi di cavo raccomandati:

Unitronic Li2YCY(TP) 2x2x0.22 (produttore: Lapp Kabel) Unitronic BUS L2/FIP 1x2x0.64 (produttore: Lapp Kabel)

#### **Lunghezza massima del cavo**

1200 m a un baud rate di 38.4 kbits.

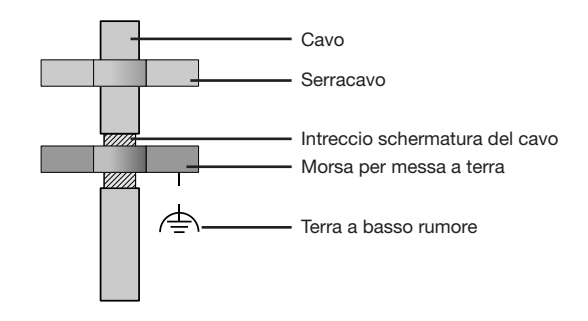

*Fig. Procedura di schermatura all'entrata nell'armadio.*

### **Struttura del bus**

- Tutti i dispositivi sono connessi in una struttura di bus lineare e ogni dispositivo ha il suo indirizzo all'interno del bus (vedi anche Programmazione parametri).
- Fino a 32 elementi possono essere connessi in un singolo segmento.
- Il cavo è terminato con resistori (terminazione bus 120Ohm, 1/4W) all'inizio e alla fine di un segmento.
- Utilizzando più di 32 elementi è necessario utilizzare dei ripetitori (amplificatori) per connettere i singoli segmenti.
- I dispositivi con connessione bus ON devono essere alimentati.
- Si consiglia di posizionare il master alla fine di un segmento.
- Se il master è sostituito da una connessione bus, il bus deve essere OFF.
- Sostituire uno slave con una connessione bus che sia ON o de-energizzata può destabilizzare il bus.
- Dispositivio non connessi al bus possono essere sostituiti senza destabilizzare il bus.

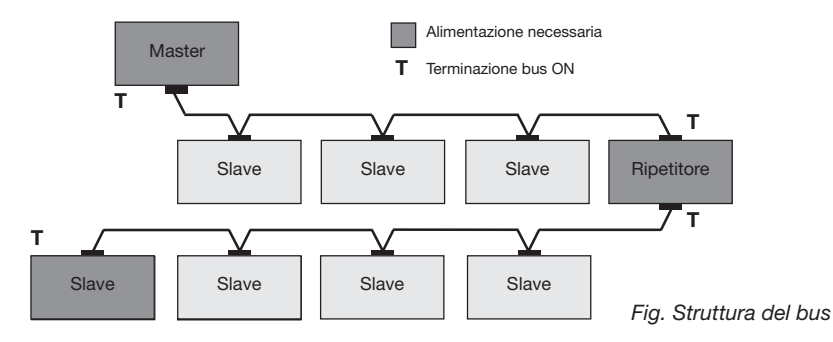

19

#### <span id="page-18-0"></span>**Interfaccia Ethernet**

Le impostazioni della rete Ethernet devono essere specificate dall'amministratore della rete e impostate sul ProData 2 attraverso il software GridVis.

Se le impostazioni di rete non sono note il ProData 2 non può essere integrato nella rete attraverso un cavo patch. LED dell'interfaccia Ethernet

m **Attenzione!** 

m **Attenzione!** 

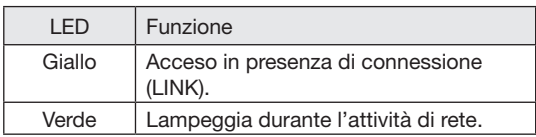

La connessione del ProData 2 alla rete Ethernet è da realizzarsi solo in seguito a consulto con l'amministratore di rete.

Le impostazioni di fabbrica del ProData 2 prevede l'indirizzo IP fisso **10.10.10.200** (subnet mask 255.0.0.0). L'allocazione di

Queste impostazioni possono essere cambiate con il software GridVis attraverso una connessione Ethernet adatta.

un IP dinamico è disabilitata.

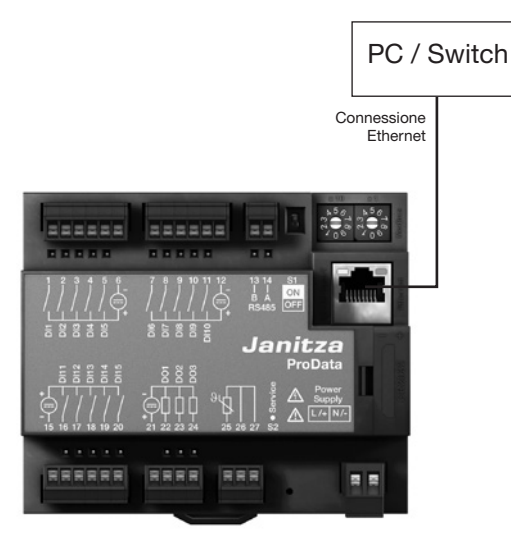

#### <span id="page-19-0"></span>**Uscite digitali**

Il ProData 2 è dotato di tre uscite digitali con riferimento comune. Lo stato di ognuna di queste uscite è indicato dal corrispettivo LED. Quando un'uscita è impostata come attiva, si accende il corrispettivo LED rosso, indipendentemente dalla continuità della connessione verso l'interfaccia.

L'uscita digitale 1 può essere anche configurata per monitorare la temperatura, commutabile attraverso l'ingresso di misura della temperatura e usando un comparatore.

- Le uscite digitali possono essere controllate via Modbus e il timer settimanale.
- Richiesta tensione ausiliaria esterna.
- Le uscite digitali possono commutare carichi AC e DC.
- Le uscite digitali non sono a prova di corto circuito.
- Cavi connessi più lunghi di 30 m devono essere schermati.

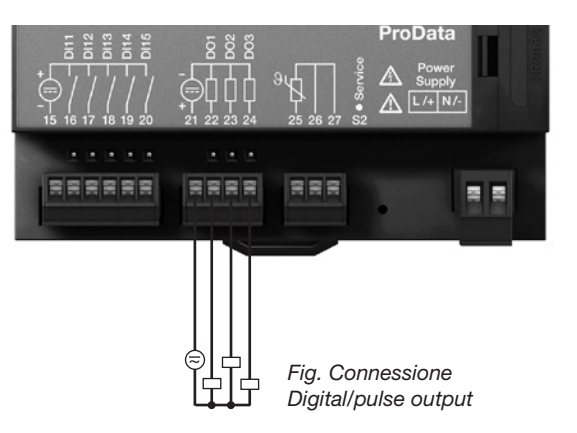

#### **Esempio di connessione DC**

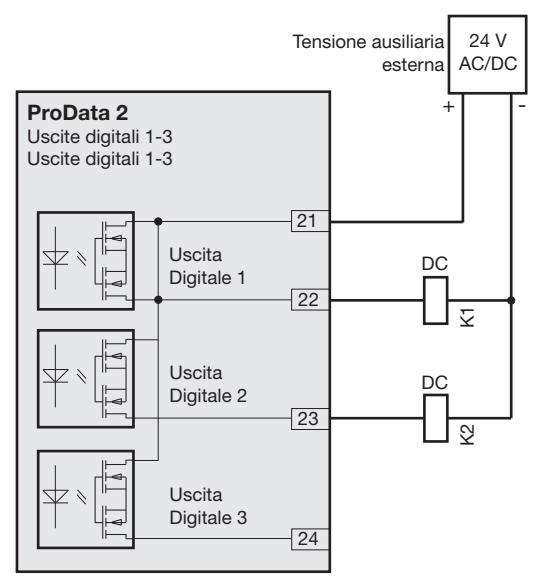

*Fig. Esempio di due relè connessi alle uscite digitali*

Attenzione!<br>
Le uscite digitali non sono a prova di corto<br>
circuito circuito.

> Le funzioni delle uscite digitali possono essere facilmente cambiate nel software GridVis in dotazione. Una connessione tra il ProData 2 e il PC tramite un'interfaccia è richiesta per usare il software GridVis.

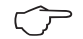

Utilizzando le uscite digitali come uscite a impulsi, la tensione ausiliaria (DC) deve avere un'ondulazione residua massima del 5%.

#### <span id="page-21-0"></span>**Ingressi digitali**

Il ProData 2 è dotato di 15 ingressi digitali, suddivisi in tre gruppi di cinque ingressi, ognuno con una terra comune. Lo stato di ognuno di questi ingressi è indicato dal corrispettivo LED. Un LED si accende con luce verde in caso di presenza di segnale sulla corrispettiva interfaccia.

Un segnale in ingresso è riconosciuto (segnale "1") con una tensione di almeno 18 V (tipicamente 4 mA a 24 V). Se la tensione è più bassa di 5 V DC, non è presente un segnale di ingresso (segnale "0").

Cablaggi più lunghi di 30 m devono essere schermati.

Deve essere assicurata la corretta polarità della tensione fornita (20 ... 30 V DC)!

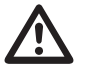

Attenzione!<br>
Assicurarsi che la tensione venga applicata<br>
con la corretta polarità con la corretta polarità.

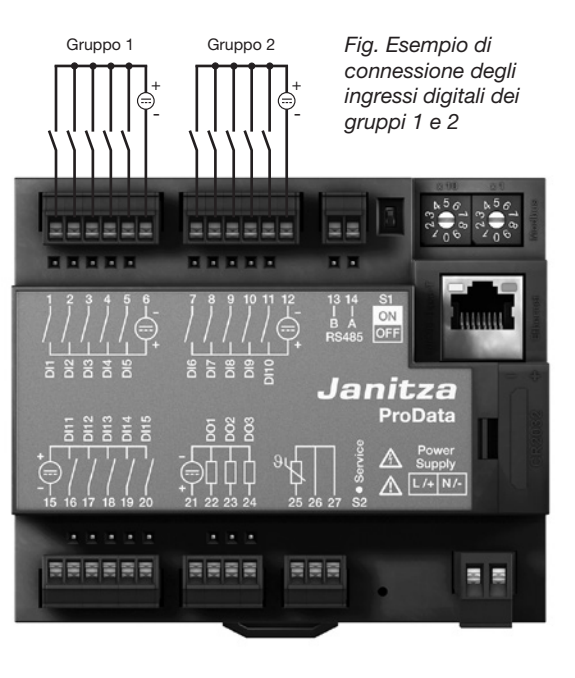

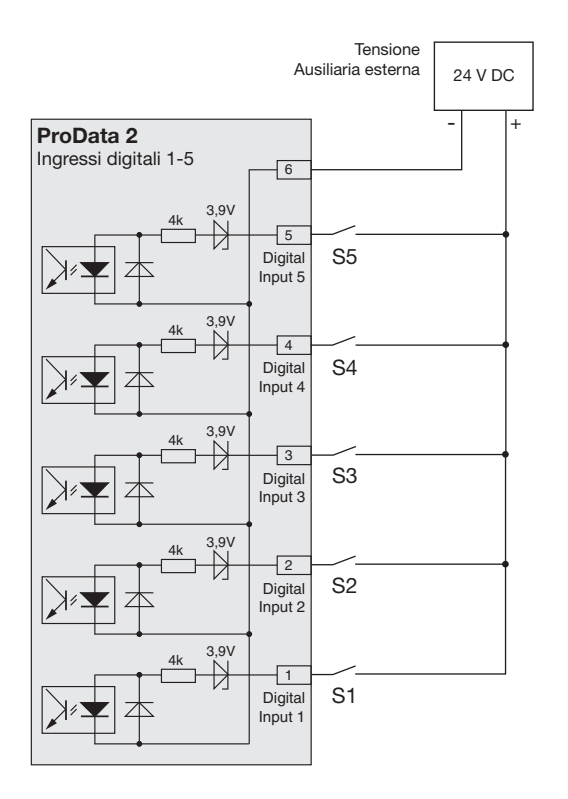

*Fig. Esempio della connessione degli interruttori esterni dei contatti S1-S5 agli ingressi digitali 1-5.*

#### **Ingresso a impulsi S0**

Si può connettere un trasduttore di impulsi S0 a qualsiasi ingresso digitale, secondo la norma DIN EN62053-31.

Ciò richiede una tensione ausiliaria con una tensione in uscita nell'intervallo 20 .. 27 V DC e un resistore da 1.3 kOhm/1 W.

#### **Modulo estraibile S0**

(opzionale, codice 52.24.111)

- Permette la connessione facile e veloce dei trasduttori di impulsi S0.
- Modulo per un gruppo di cinque ingressi con resistori integrati.

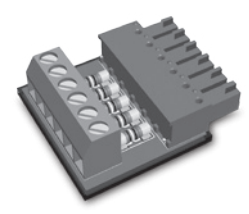

*Fig.: Modulo S0 estraibile per connettere trasduttori di impulsi S0*

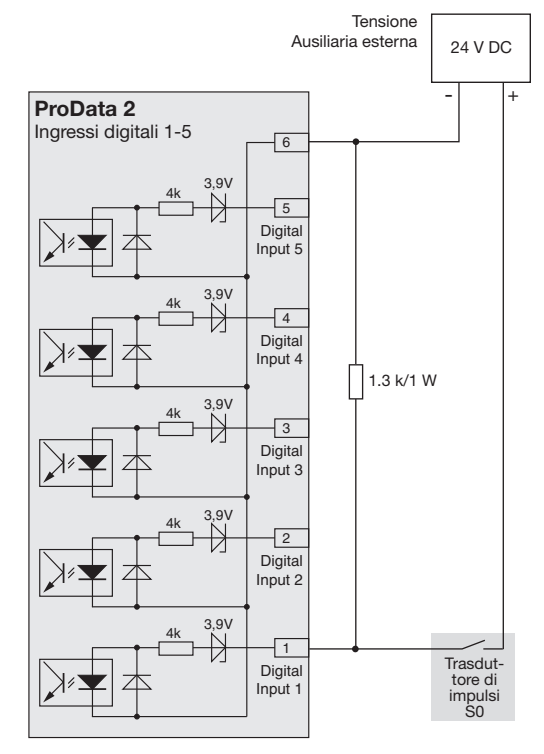

#### <span id="page-24-0"></span>**Ingresso di misura temperatura**

Sensori di temperatura con una resistenza tra 60 Ohm e 2,6 kOhm possono essere connessi all'ingresso di misura temperatura. Non superate il carico totale di resistenza (sensore + cavo) di 4 kOhm.

Il valore della misura della temperatura è determinato una volta al secondo. Il tipo di sensore e il desiderato sfasamento della temperatura possono essere impostati utilizzando il software GridVis o un Modbus.

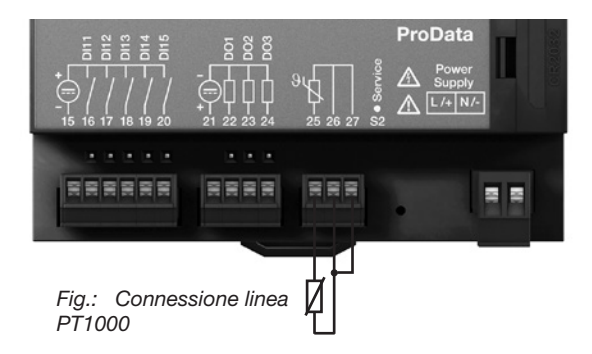

*Esempio: Connessione PT100 a 3 linee*

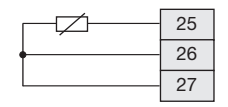

*Esempio: Connessione PT1000 a 2 linee*

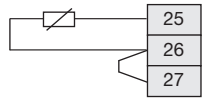

*Esempio: Connessione KTY83 a 2 linee*

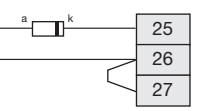

Assicurarsi della corretta polarità nell'installazione del sensore KTY83/84. Il polo negativo (indicato con un anello nero) deve essere connesso al terminale 25.

#### <span id="page-25-0"></span>**Indirizzo dispositivo (RS485)**

Se più dispositivi sono connessi tra loro tramite interfaccia RS485, un master li può identificare solo in base al loro indirizzo dispositivo. All'interno di una rete ogni dispositivo deve avere un suo proprio indirizzo.

L'indirizzo del dispositivo può essere configurato tramite il selettore rotativo sul ProData 2. L'indirizzo può essere dunque impostato nell'intervallo 1 - 99.

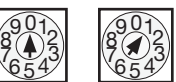

Impostazione di fabbrica: Indirizzo dispositivo 1.

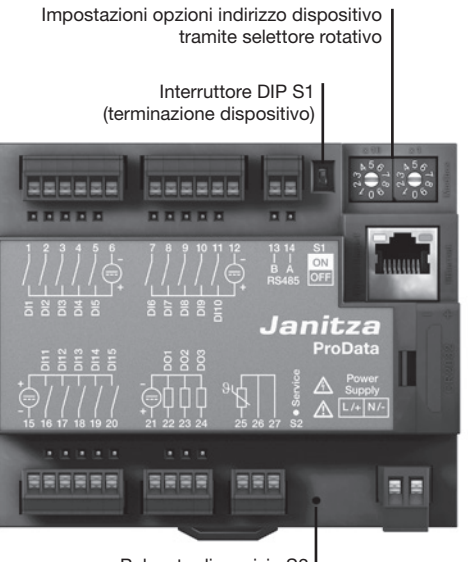

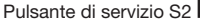

*X10 X1*

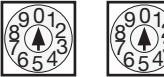

2

2

L'indirizzo dispositivo 00 è riservato e non può essere assegnato per la comunicazione Modbus.

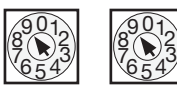

<sup>9</sup> L'indirizzo dispositivo 99 è ottenuto impostando il selettore rotativo X10 su 9 e quello X1 su 9. Un indirizzo dispositivo più alto non può essere impostato per il ProData 2.

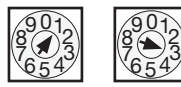

Esempio: Impostazione dell'indirizzo dispositivo a 13.

#### <span id="page-26-0"></span>**Interruttore DIP S1**

Se il ProData 2 è integrato in un bus via interfaccia RS485, occorre impostare un resistore di terminazione (vedi Interfaccia RS485, capitolo resistori di terminazione) a seconda della posizione del ProData 2 nel segmento.

La terminazione all'interno del dispositivo è possibile tramite l'interruttore DIP S1 del ProData 2.

#### **Pulsante di servizio S2**

Il pulsante di servizio deve essere usato solo da personale addestrato e non deve essere premuto da chi non ne ha dimestichezza.

#### LED di stato del dispositivo

I LED di stato sotto l'interfaccia RS485 indicano i differenti stati del dispositivo. Durante la fase di avvio il LED rosso e quello verde si illuminano contemporaneamente. Una volta terminato il processo di avvio (circa 15 secondi) si accende il LED rosso; il LED verde indica che il dispositivo funziona correttamente.

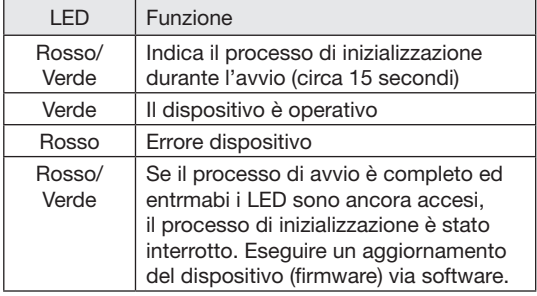

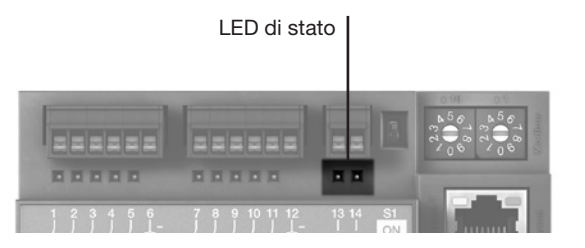

# <span id="page-27-0"></span>**Configurazione e messa in servizio**

#### **Connessione all'alimentazione**

Occorre connettere l'alimentazione per configurare e mettere in servizio il ProData 2.

La tensione di alimentazione per il ProData 2 è specificata sulla targhetta identificativa.

# **Interfaccia RS485**

I seguenti parametri devono essere impostati per mettere in funzione l'interfaccia RS485:

- Terminazione dispositivo (resistore di terminazione)
- Indirizzo dispositivo (vedi capitolo indirizzo dispositivo)
- Baud rate
- Bit di stop

Le impostazioni di fabbrica e l'area impostazione per il baud rate sono specificati nella lista parametri.

#### **Terminazione dispositivo (resistore di terminazione)**

Per un'operatività priva di errori dei dispositivi in una struttura bus, occorre impostare resistori di terminazione all'inizio e alla fine di un segmento. Se il ProData 2 è all'inizio o alla fine di un segmento è possibile effettuare la terminazione attraverso l'interruttore DIP S1.

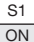

**OFF** 

ON: Terminazione attiva (120 Ohm) OFF: Terminazione non attiva

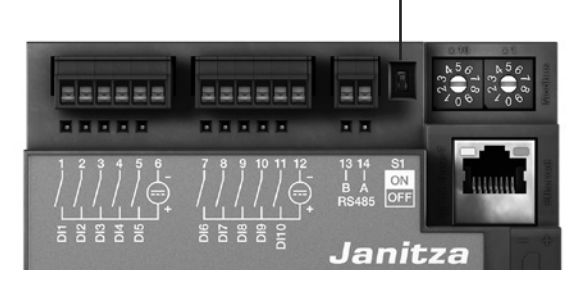

Terminazione dispositivo

#### **Baud rate**

Un baud rate comune può essere cambiato per l'interfaccia RS485. Il baud rate deve essere slezionato omogeneamente nella rete e impostato tramite l'indirizzo 002.

L'indirizzo 004 può essere utilizzato per impostare il numero di bit di stop dove 0=1 bit (impostazione di fabbrica) e 1=2 bit. I bit di dati (8) e di parità (none) sono fissi ai valori di default.

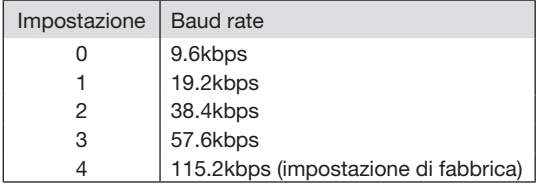

### <span id="page-29-0"></span>**Ingressi digitali**

Il ProData 2 è dotato di 15 ingressi digitali, che sono suddivisi in tre gruppi di cinque ingressi:

- Lo stato di ogni ingresso è indicato dal corrispettivo LED. Il LED è verde in presenza di segnale sull'interfaccia.
- Il software GridVis può essere utilizzato per assegnare nome, unità e descrizione a ogni ingresso digitale.
- Gli stati degli ingressi digitali sono situati ognuno al proprio indirizzo Modbus.
- Per ogni ingresso digitale gli ultimi 16 cambiamenti (eventi) sono registrati con marcatura temporale.
- Gli ingressi digitali 1-10 possono essere configurati come ingressi funzionali. Far funzionare questi ingressi come contatori di impulsi non è possibile in questa configurazione.
- Una selezione di tariffe può essere assegnata a ogni ingresso digitale dove solo la più alta tariffa attiva viene impiegata.

### **Attributi funzionali**

Funzioni specifiche possono essere assegnate agli ingressi digitali 1 - 10. In questa modalità questi ingressi non possono funzionare come contatori di impulsi.

Ingressi digitali 1 - 8: Configurazione come convertitore di tariffa

Ingresso digitale 9:

Sincronizzazione dell'orologio interno; è possibile scegliere tra sincronizzazione al minuto o oraria. Inoltre la sincronizzazione è possibile attraverso l'indirizzo Modbus.

Ingresso digitale 10:

Reset dei valori di sincronizzazione (vedi note). I valori medi possono inoltre essere resettati via indirizzo Modbus.

#### <span id="page-30-0"></span>**Contatori di impulsi**

Tutti gli ingressi digitali possono funzionare a una frequenza di 25 Hz. In tal caso la durata dell'impulso e l'intervallo tra gli impulsi devono essere maggiori di 20 ms. La durata tipica degli impulsi S0 è di 30 ms.

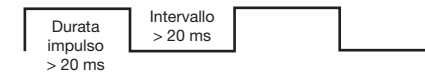

Il numero massimo di impulsi per ora è bassato sulla durata minima di durata e intervallo degli impulsi:

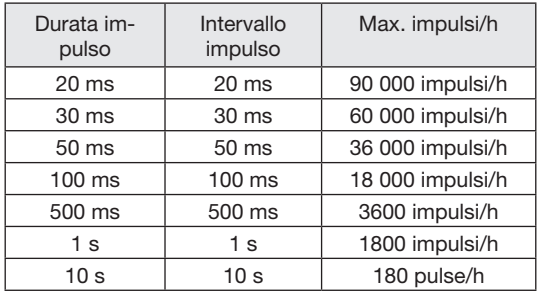

Esempi di numero di impulsi massimi possibili per ora.

I contatori di impulsi possono essere configurati con valori di misura simultanei o calcolo di potenza. Gli impulsi sono contati come numeri a 64-bit e si raggiunge l'overflow dopo circa 1.17 x 10<sup>10</sup> anni di operatività continua (25 Hz).

#### Valore di impulso:

Un valore di impulso può essere assegnato a ogni ingresso digitale. Utilizzare un valore di impulso per specificare il valore della misura o il valore della potenza (es. energia) a cui l'impulso deve corrispondere.

Calcolo valori di misura:

Valore di misura = impulso x valore impulso

#### Calcolo valore di potenza:

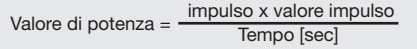

#### **Valori di potenza S0**

Dato che l'intervallo tra gli impulsi può essere molto grande, un calcolo continuo dei valori di misura o potenza non è possibile. Perciò vengono calcolati solo i valori medi. Per il calcolo dei valori di misura, i valori medi sono calcolati dal numero di impulsi per periodo moltiplicati per il valore dell'impulso. Per il calcolo della potenza questo valore deve essere diviso per la quantità di tempo che può essere impostata.

Il periodo è assegnato all'ingresso digitale e può essere impostato tra 1 e 60 minuti. Al termine di questo periodo il valore può essere richiamato via Modbus.

Per ogni ingresso digitale è possibile azionare una sincronizzazione esterna; in questo caso, un'impulso di sincronizzazione completa un periodo e ne inizia uno nuovo. Un periodo di cattura fisso di 30 secondi è preimpostato per la sincronizzazione esterna. Se allo scadere del periodo non sono stati rilevati impulsi di sincronizzazione, un massimo di 30 secondi sono attesi dopodichè il software esegue la sincronizzazione. Tutti i periodi successivi sono sincronizzati dal software.

L'impostazione di fabbrica è un periodo di 15 minuti.

Il risultato del calcolo per un valore di po-<br>tenza S0 non è disponibile fino alla fine del ciclo.

# <span id="page-32-0"></span>**Eventi**

Gli eventi sono cambiamenti di stato degli ingressi digitali interessati che sono registrati in una memoria ad anello.

Cambiamenti di stato (eventi):

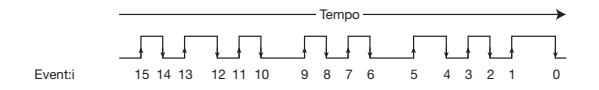

La memoria ad anello salva gli ultimi 16 eventi per ogni ingresso digitale e specifica la marcatura temporale e lo stato attuale. Nella memoria ad anello, l'elemento il cui indice è 0 descrive sempre lo stato corrente dell'ingresso digitale interessato.

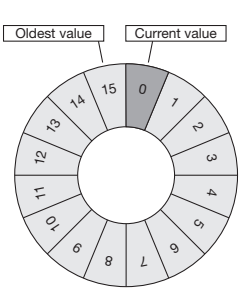

Fig.: Memoria ad anello per 16 elementi

### <span id="page-33-0"></span>**Orologio**

L'ora interna del dispositivo è registrata in UTC (Universal Time Coordinated) con una risoluzione di un secondo e convertita in ora locale tramite una possibile configurazione del fuso orario e del cambiamento tra ora legale e solare.

L'ora può essere letta e impostata via indirizzo Modbus. Il software GridVis può essere utilizzato come metodo user-friendly per impostare l'ora.

Una sincronizzazione dell'ora al minuto o all'ora avviene tramite l'ingresso digitale 9.

Esempio:

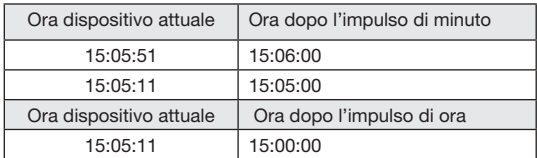

Durante la sincronizzazione via Ethernet (NTP), l'orologio esterno è impostato e letto solo durante un riavvio.

Il servizio NTP può ricevere trasmissioni (passivo) o mandare richieste a un server NTP (attivo). In modalità attiva deve essere impostato un server NTP con il suo relativo indirizzo IP. La risoluzione del nome di dominio non è possibile.

# **Temporizzatore**

NelProData 2 possono essere impostati 64 temporizzatori settimanali indipendenti con una risoluzione di 1 minuto. Il temporizzatore settimanale definisce un periodo attivo all'interno di un giorno; il giorno attivo deve essere rilasciato entro una settimana.

Esempio di un periodo attivo: Dalle 9:25 alle 11:45 am domenica, lunedì e venerdì

I temporizzatori settimanali possono essere configurati come convertitori di tariffa (1..8), impostando le uscite digitali 1-3, ma anche come "inoperabile". Lo stato può sempre essere controllato via Modbus. Gli stati del temporizzatore sono legati alle uscite digitali tramite un operatore OR.

Il temporizzatore settimanale deve essere impostato utilizzando il software GridVis.

### <span id="page-34-0"></span>**Registrazioni**

Registrazioni nella flash dati (per il software GridVis):

- Fino a 8 registrazioni con fino a 29 valori possono essere immagazzinate nel ProData 2.
- Il più piccolo intervallo per le registrazioni è 1 minuto e il più grande è 60 minuti.
- Le registrazioni e i nomi dei valori di potenza possono essere modificati ed estesi tramite il software GridVis.

# **Memoria dati**

La capacità della memoria flash del ProData 2 è di 32 MB; 24 MB sono disponibili per le registrazioni e 5 MB sono disponibili per gli schemi ciclici dei valori di lavoro.

Registrare tutti i 15 canali contemporaneamente con un intervallo di 15 minuti risulta in una profondità di registrazione di circa 1024 giorni.

La memoria può essere letta e cancellata via Modbus o via software GridVis.

#### <span id="page-35-0"></span>**Tasso di conversione**

Una selezione di tariffe 1 a 8 può essere assegnata a ogni ingresso digitale; le tariffe possono essere attivate attraverso gli ingressi digitali 1-8, attraverso Modbus e attraverso un temporizzatore. Ogni ingresso può essere reimpostato individualmente attraverso il software GridVis.

La conversione di tariffa via Modbus avviene tramite gli indirizzi da 1940 (per l'ingresso digitale 1) a 1954 (ingresso digitale 16). La tariffa rilevante è da selezionare impostando o cancellando bit da 0 a 7. Solo la tariffa con il valore maggiore viene valutata.

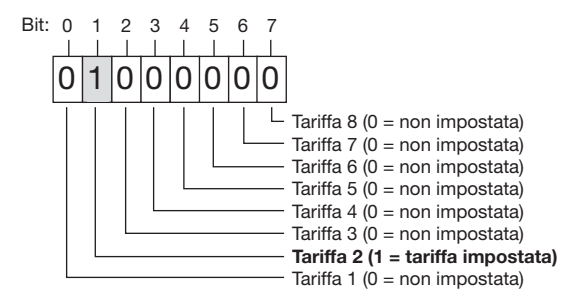

Esempio di tariffa 2 impostata: se il valore è impostato all'indirizzo 1940, si applica la conversione della tariffa per l'ingresso digitale 1.

Rappresentazione bit-by-bit conversione tariffe

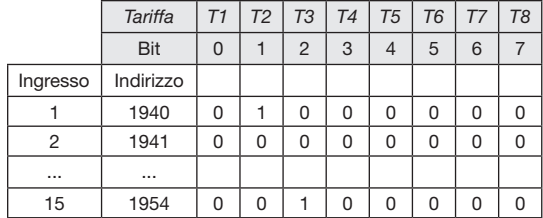

*Esempio: Per l'ingresso digitale 1 è impostata la tariffa 2, per l'ingresso 15, è impostata la tariffa 3.*

Oltre alla conversione tariffe, le tariffe individuali possono essere attivate via indirizzi Modbus da 1700 (tariffa 1) a 1707 (tariffa 8).

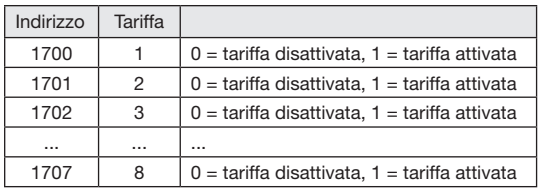

#### <span id="page-37-0"></span>**Ingresso misura temperatura**

Il valore della misura di temperatura è determinato una volta al secondo. Il tipo di sensore e il desiderato sfasamento della temperatura possono essere impostati utilizzando il software GridVis o un Modbus.

Il monitoraggio dei valori soglia della temperatura è possibile utilizzando un comparatore. Il risultato del comparatore può essere combinato con un operatore OR.

Il risultato della combinazione del gruppo comparatore può essere assegnato all'uscita digitale 1.

Tipi di sensori: - PT100 / PT1000 - KTY83 / KTY84

Il monitoraggio dei valori soglia può essere facilmente modificato grazie al software GridVis presente in dotazione di fornitura. Una connessione tra il ProData 2 e il PC via un'interfaccia è richiesta per l'uso del software GridVis.

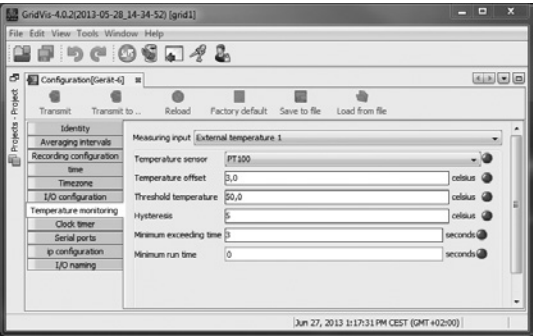

*Fig.: Software GridVis, menu di configurazione*

#### <span id="page-38-0"></span>**Ethernet**

In una rete Ethernet, ogni dispositivo ha un indirizzo TCP/IP unico che può essere assegnato manualmente o da un server DHCP.

#### Indirizzo IP statico:

In reti semplici senza un server DHCP l'indirizzo del ProData 2 deve essere impostato tramite Modbus o il software GridVis.

#### BootP:

BootP permette l'integrazione completamente automatizzata del ProData 2 in una rete esistente. BootP è comunque un protocollo datato e non fornisce le stesse funzioni garantite dal DHCP.

#### Modalità DHCP:

DHCP permette l'integrazione completamente automatizzata del ProData 2 in una rete esistente dotata di server DHCP senza ulteriori configurazioni. All'accensione il ProData 2 ottiene automaticamente l'indirizzo IP, la network mask e il gateway dal server DHCP.

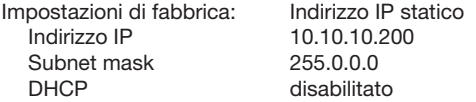

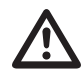

#### Attenzione<sup>l</sup>

La connessione del ProData 2 alla rete Ethernet è da realizzarsi solo in seguito a consulto con l'amministratore di rete.

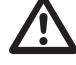

Attenzione!<br>
Le impostazioni di fabbrica del ProData 2<br>
prevede l'indirizzo IP fisso 10.10.10.200 prevede l'indirizzo IP fisso **10.10.10.200** (subnet mask 255.0.0.0). L'allocazione di un IP dinamico è disabilitata.

> Queste impostazioni possono essere cambiate con il software GridVis attraverso una connessione Ethernet adatta.

#### <span id="page-39-0"></span>**Gateway Modbus**

Il ProData 2 può essere impostato come gateway Modbus con le seguenti limitazioni:

- In questa modalità il ProData 2 non può essere utilizzato come un dispositivo Modbus RTU slave.
- In questa modalità il ProData 2 converte i pacchetti Modbus TCP dalla porta 502 (solo TCP) a Modbus RTU e li inoltra via interfaccia RS485. Se una risposta è ricevuta tramite l'interfaccia RS485 prima della scadenza di un intervallo temporale che può essere impostato, questa è convertita in Modbus TCP e inviata attraverso la connessione IP.
- Il ProData 2 può solo inoltrare queries (es. dal software GridVis) verso un dispositivo slave Modbus. NON può eseguire queries su dispositivi slave Modbus indipendentemente.

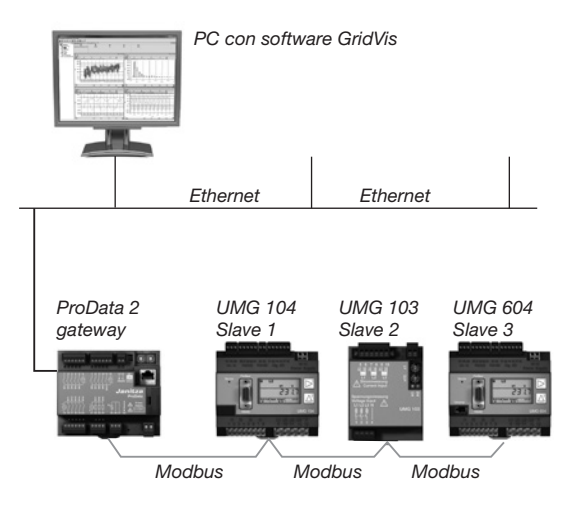

#### *Fig.: Variante di connessione con il ProData 2 come gateway.*

*Il ProData 2 converte le queries del software GridVis (pacchetti TCP via Ethernet) per i dispositivi slave Modbus (Modbus RTU) e le inoltra via interfaccia RS485 (modalità RS485: Gateway; Addr. 3=1).*

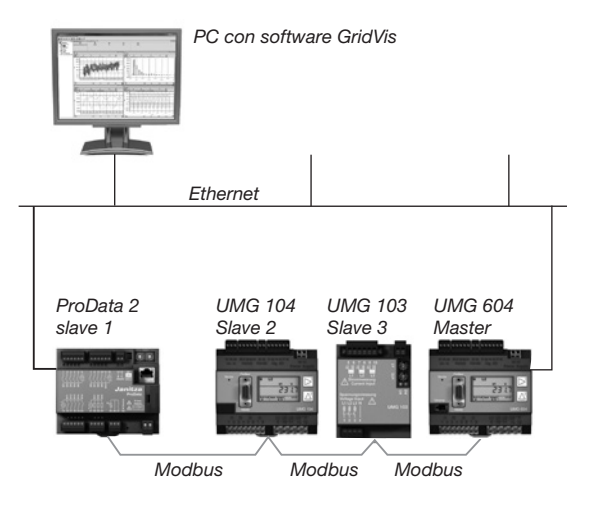

*Fig.: Variante di connessione con il ProData 2 come dispositivo slave Modbus RTU.*

*Il ProData 2 si può interfacciare direttamente via Ethernet ma non può inviare queries Ethernet a dispositivi slave Modbus. Il ProData 2 ha funzionalità slave nel bus RS485 e può essere letto dal dispositivo master (UMG 604). (modalità RS485: Slave; Addr. 3=0).* 

#### <span id="page-41-0"></span>**Assistenza e manutenzione**

Il dispositivo è stato sottoposto a numerosi controlli di sicurezza prima della consegna ed è contrassegnato con un sigillo. Se un dispositivo viene aperto i controlli di sicurezza devono essere ripetuti. Richieste di assistenza in garanzia saranno accettate solo se il dispositivo non è stato aperto.

#### **Riparazioni**

I lavori di riparazione possono essere effettuati solo dal costruttore.

#### **Pellicola anteriore**

La pellicola anteriore può essere pulita con un panno morbido e un normale detergente. Non utilizzare acidi e prodotti contenenti acidi per la pulizia.

#### **Smaltimento**

Il ProData 2 può essere riutilizzato o riciclato come scarto elettronico secondo i termini di legge. La batteria al litio fissa deve essere smaltita separatamente.

#### **Assistenza**

In caso di dubbi a cui il presente manuale non risponda, contattate direttamente il produttore.

Avremo bisogno delle seguenti informazioni per rispondere a qualsiasi domanda:

- Nome del dispositivo (vedi targhetta),
- Numero di serie (vedi targhetta),
- Release del Software,
- Tensione di alimentazione,
- Descrizione precisa dell'errore.

#### **Calibrazione del dispositivo**

I dispositivi sono calibrati dal produttore in fabbrica non è necessario ricalibrarli purchè vengano rispettate le limitazioni ambientali.

#### **Calibrazione**

Raccommandiamo una ri-calibrazione da parte del produttore o un laboratorio accreditato approssimativamente ogni 5 anni.

#### <span id="page-42-0"></span>**Batteria**

L'orologio interno è alimentato dalla tensione di alimentazione. In caso di mancanza di tensione di alimentazione l'orologio è alimentato dalla batteria.

L'orologio fornisce informazioni di data e ora, ad esempio per registrazioni ed eventi.

L'aspettativa di vita della batteria è almeno di 5 anni ad una temperatura di stoccaggio di +45 °C. La tipica aspettativa di vita della batteria è di 8-10 anni.

Lo stato della batteria (capacità piena, sottotensione, capacità esaurita) può essere letta via Modbus (indirizzo 4942) / Ethernet usando il software GridVis. Se la batteria è esaurita e non è impostata una sincronizzazione dell'ora (NTP), il software controlla l'ultima marcatura oraria valida e riparte da quel momento.

Il capitolo seguente fornisce informazioni sul cambio della batteria.

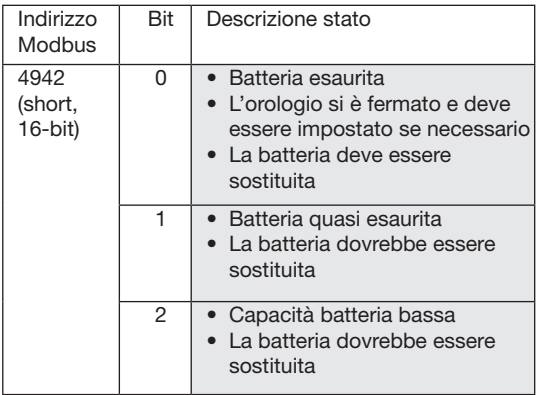

*Tabella: Stato batteria* 

 *(può essere letto via Modbus all'indirizzo 4942).*

#### <span id="page-43-0"></span>**Sostituzione batteria**

Se la capacità della batteria che è mostrata dal software GridVis è nell'intervallo di "Sottotensione", raccomandiamo di sostituire la batteria.

Se la carica della batteria è troppo bassa e una sincronizzazione dell'ora via NTP non è stata impostata il software controlla l'ultima marcatura oraria valida e riparte da quel momento.

La batteria è sostituita grazie alla fessura per la batteria sulla parte frontale del dispositivo. Assicuratevi di utilizzare il tipo corretto di batteria e di rispettare la polarità al momento della sostituzione. Indicazioni sulla polarità sono presenti sul cappuccio del compartimento batteria.

#### *Procedura*

- 1. Per cambiare la batteria, il dispositivo deve essere spento.
- 2. Scaricare la carica elettrostatica corporea toccando un oggetto metallico con messa a terra (es. un radiatore connesso alla messa a terra dell'edificio).
- 3. Aprire il compartimento della batteria sulla parte anteriore del dispositivo.
- 4. Rimuovere la batteria dal suo compartimento, ad esempio con una pinza a a becchi lunghi.
- 5. Assicurarsi di inserire la batteria seguendo la polarità corretta come mostrato sul cappuccio del compartimento della batteria. Utilizzare una batteria conforme alla descrizione fornita nei dati tecnici. La batteria deve soddisfare ai requisiti di sicurezza UL1642. In caso contrario potrebbero esserci rischi di incendio o esplosione.
- 6. Chiudere il compartimento della batteria con il suo cappuccio.
- 7. Smaltire la vecchia batteria secondo i termini di legge.

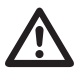

m Grasso o sporcizia sulle superfici di contatto causano resistenza che accorcia la vita della batteria. Toccare la batteria solo sui bordi.

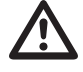

Assicurarsi di utilizzare il tipo corretto di batteria e di rispettare la corretta polarità sostituendola.

<span id="page-44-0"></span>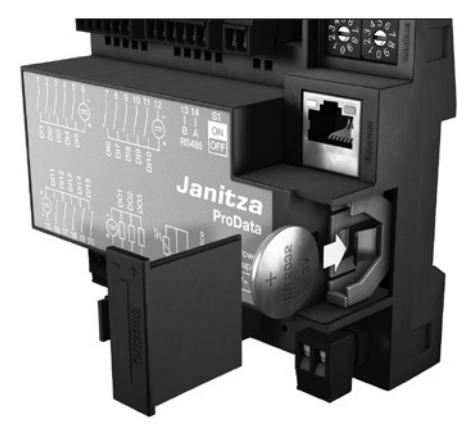

*Fig. Compartimento per la batteria sul lato frontale*

#### **Aggiornamento firmware**

Se il dispositivo è connesso a un computer vie Ethernet (Modbus TCP) o interfaccia RS485 (Modbus RTU), il firmware del dispositivo può essere effettuato tramite il software GridVis.

Il nuovo firmware è trasferito selezionando un aggiornamento adeguato nel menu (Strumenti/Aggiorna dispositivi) e il dispositivo.

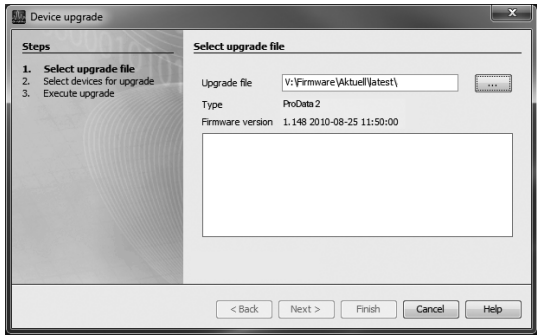

*Fig. Assistente aggiornamento firmware in GridVis*

# <span id="page-45-0"></span>**Procedura in caso di guasti**

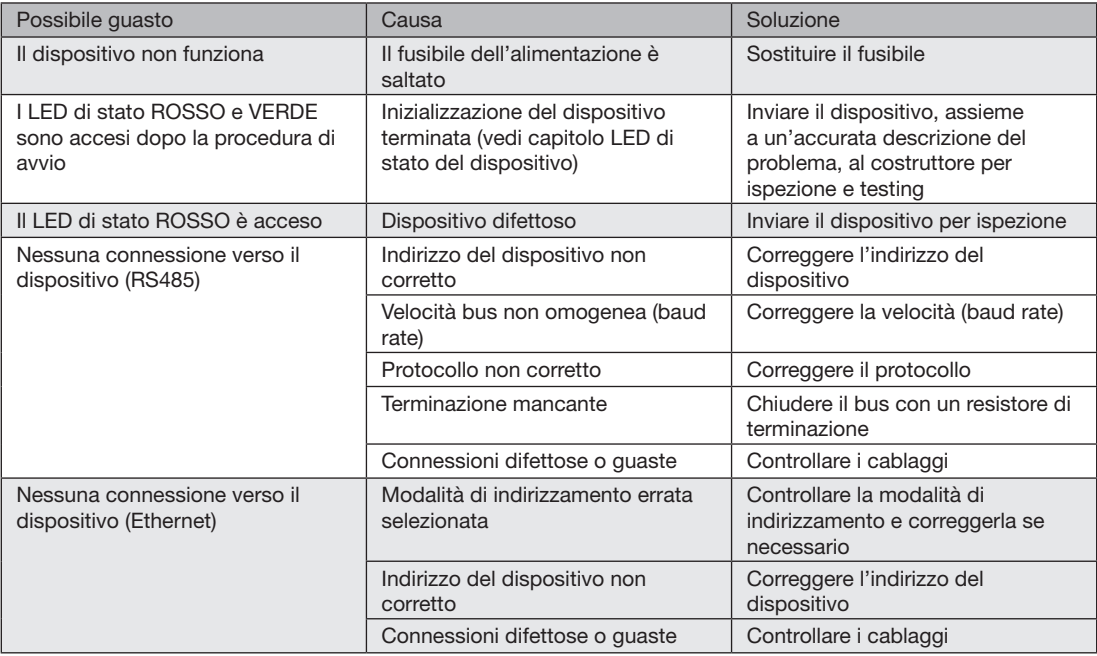

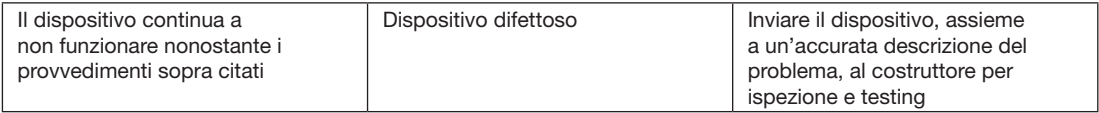

# <span id="page-47-0"></span>**Dati tecnici**

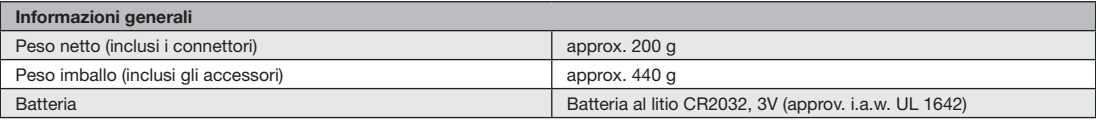

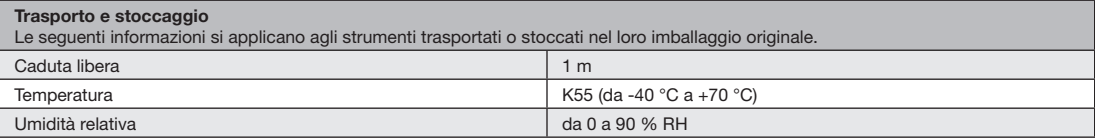

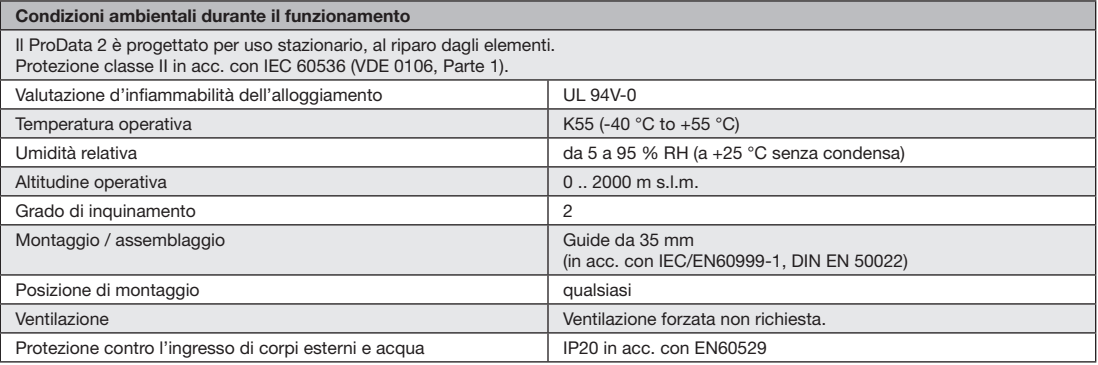

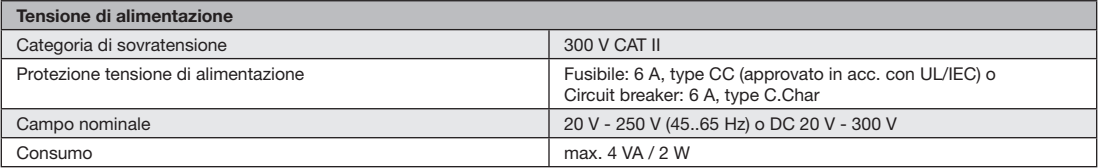

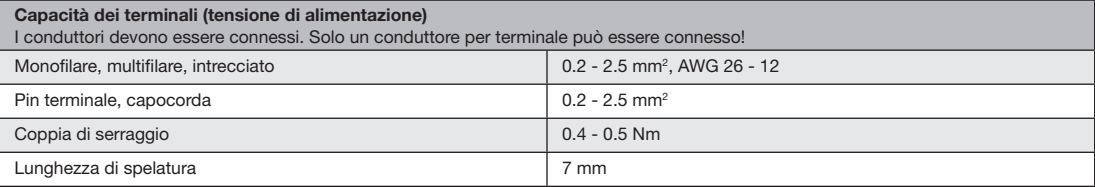

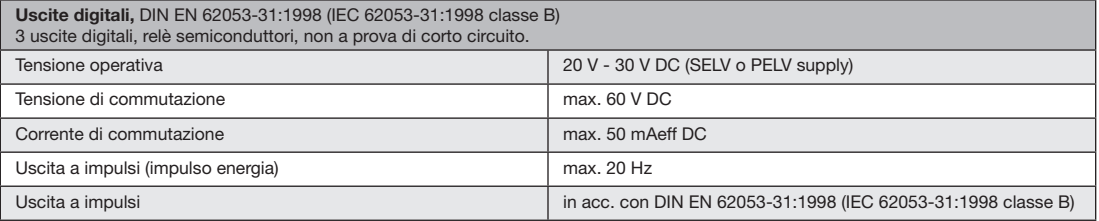

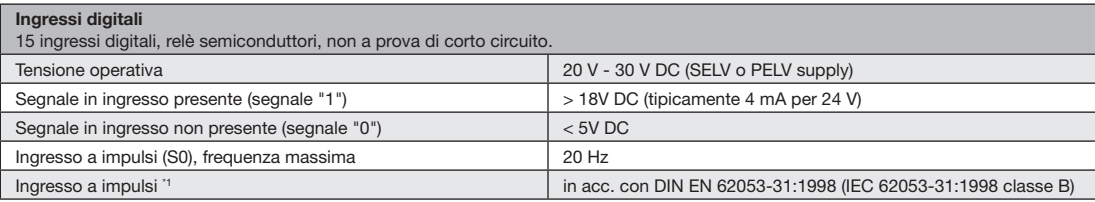

Nota sugli ingressi digitali:

\*1 Per utilizzare il dispositivo in accordo con DIN EN 62053-31 (S0), un resistore da 1.3 kOhm/1 W deve essere connesso parallelamente all'ingresso.

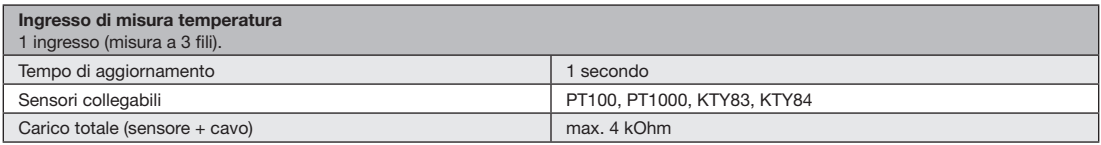

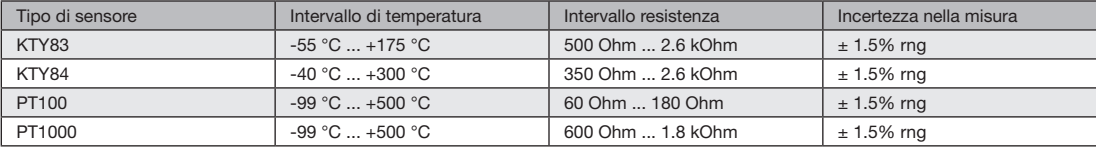

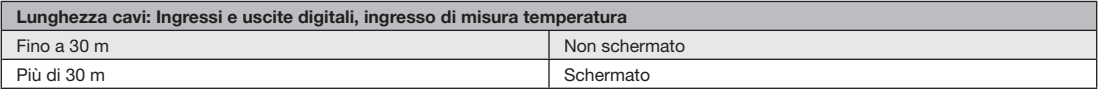

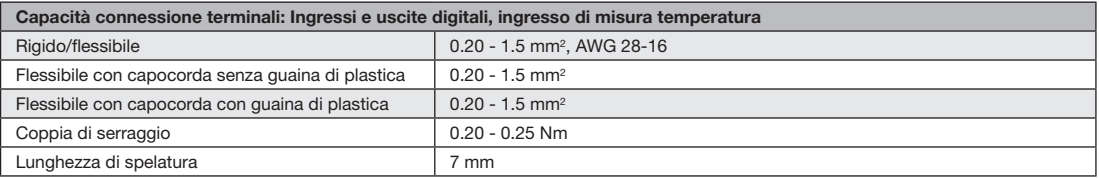

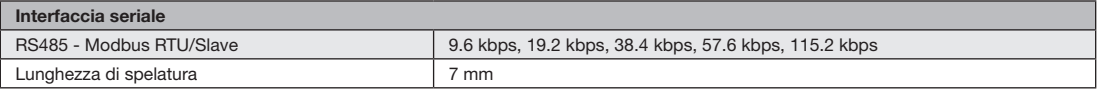

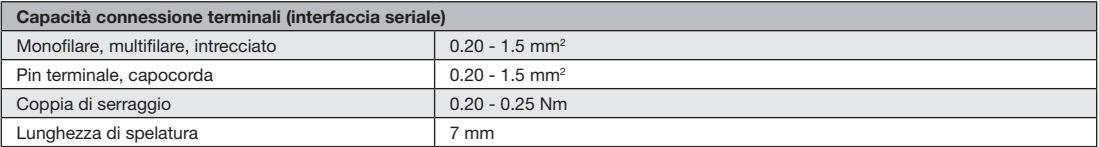

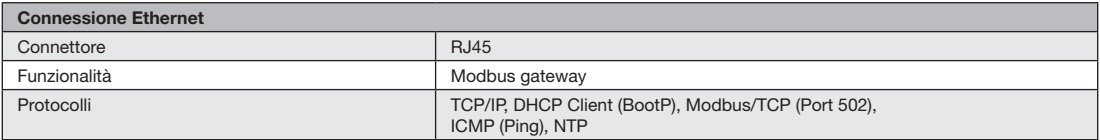

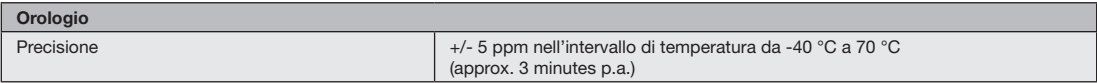

# <span id="page-51-0"></span>**Diagramma dimensionale**

Tutte le dimensioni in mm

### **ProData 2 visione frontale ProData 2 visione laterale**

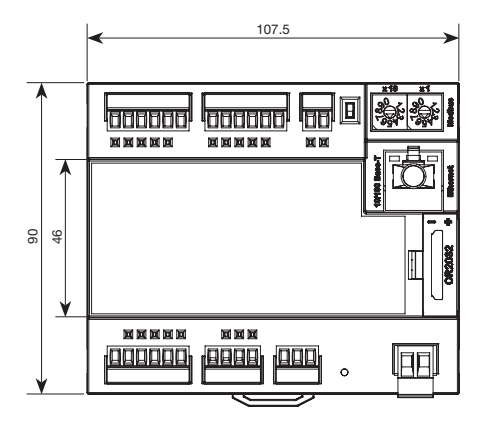

con connettore Ethernet inserito

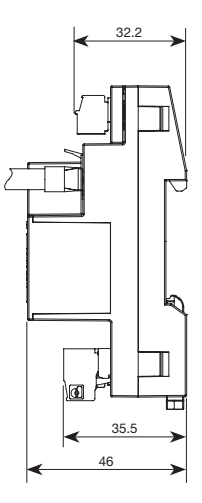

# <span id="page-53-0"></span>**Dichiarazione di conformità**

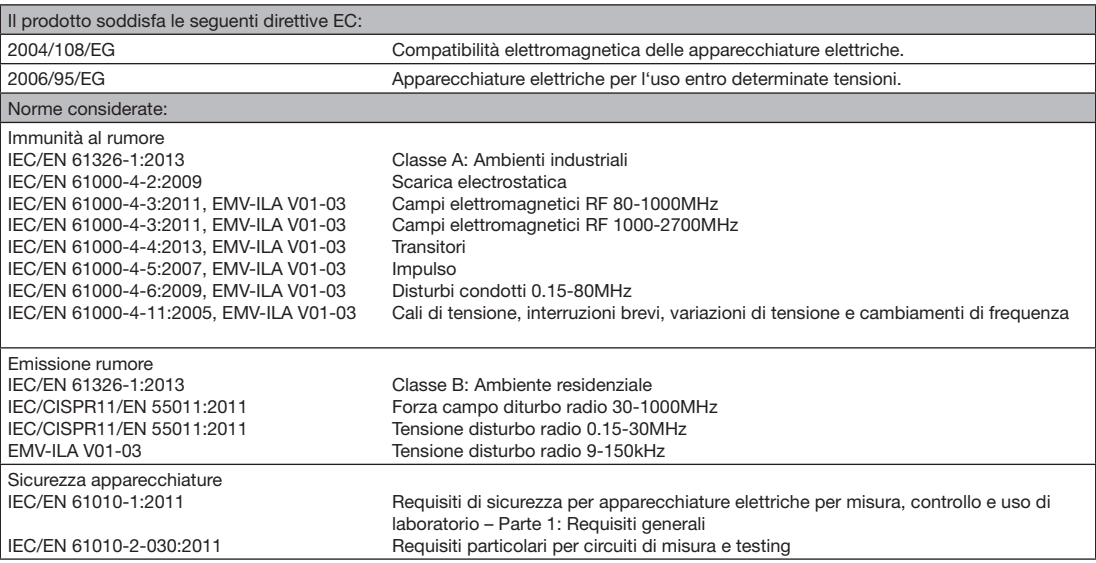

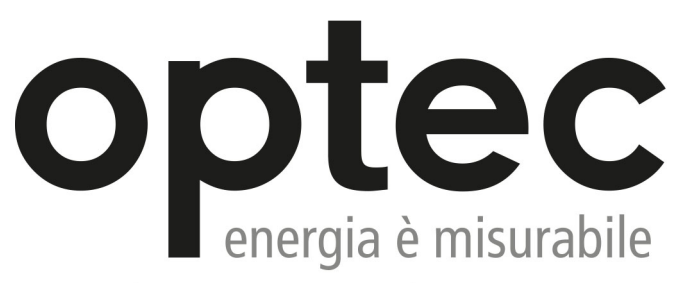

Optec AG | Guyer-Zeller-Strasse 14 | CH-8620 Wetzikon ZH

Telefono: +41 44 933 07 70 | Fax: +41 44 933 07 77 email: info@optec.ch | Internet: www.optec.ch

# <span id="page-55-0"></span>**Esempio di connessione**

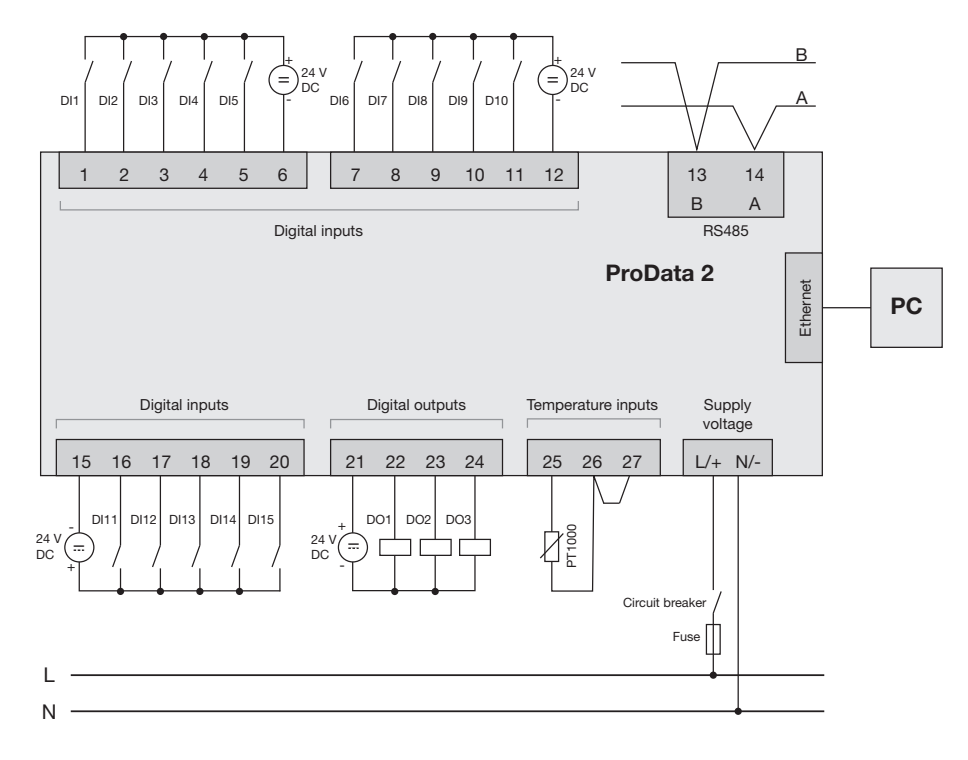